# A declarative approach to Linux networking with Netplan

DebConf23, Kochi/India

Canonical

Lukas Märdian – slyon@debian.org | slyon@ubuntu.com

## Netplan – Declarative network configuration

### Table of contents

- About myself
- What is Netplan?
	- But why?
	- Some History
- Netplan usage
	- Status quo
- Future work
	- QA

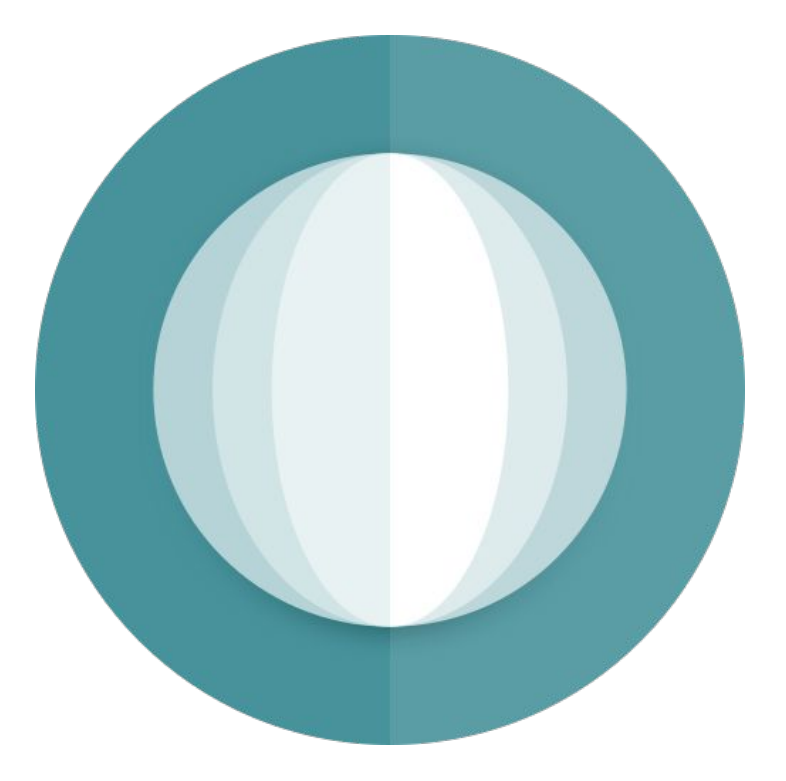

Section #0

About myself

### About myself – Lukas 'slyon' Märdian

- Based in Germany
	- First time at DebConf, please be kind ;-)
- Contributor since 10+ years
	- Debian pkg-fso team, Openmoko anyone?
- Ubuntu Foundations
	- At Canonical since 2020
- DM since 2021, DD since 2023

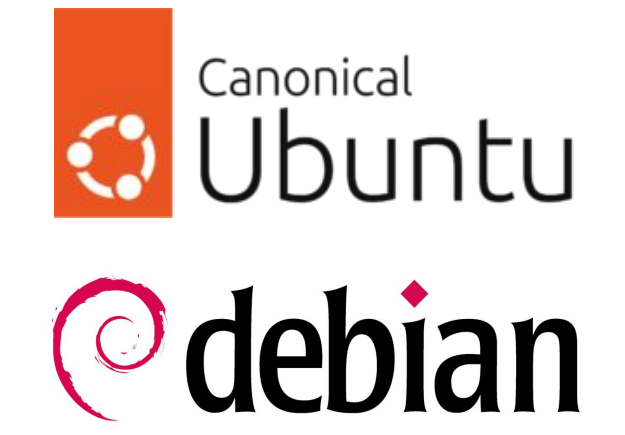

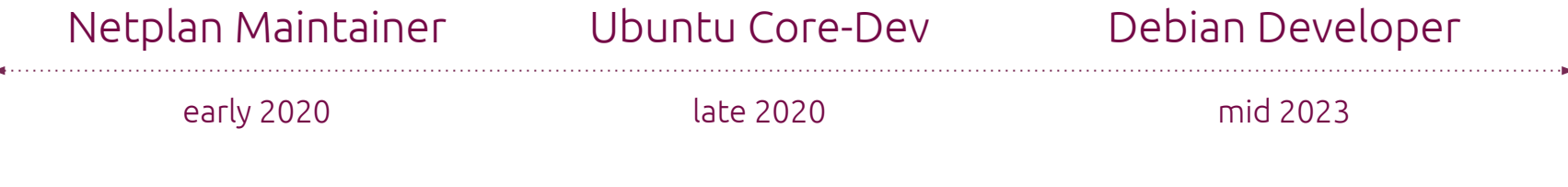

[slyon@debian.org](mailto:slyon@debian.org) | [slyon@ubuntu.com](mailto:slyon@ubuntu.com)

Section #1

# What is Netplan?

### What is Netplan?

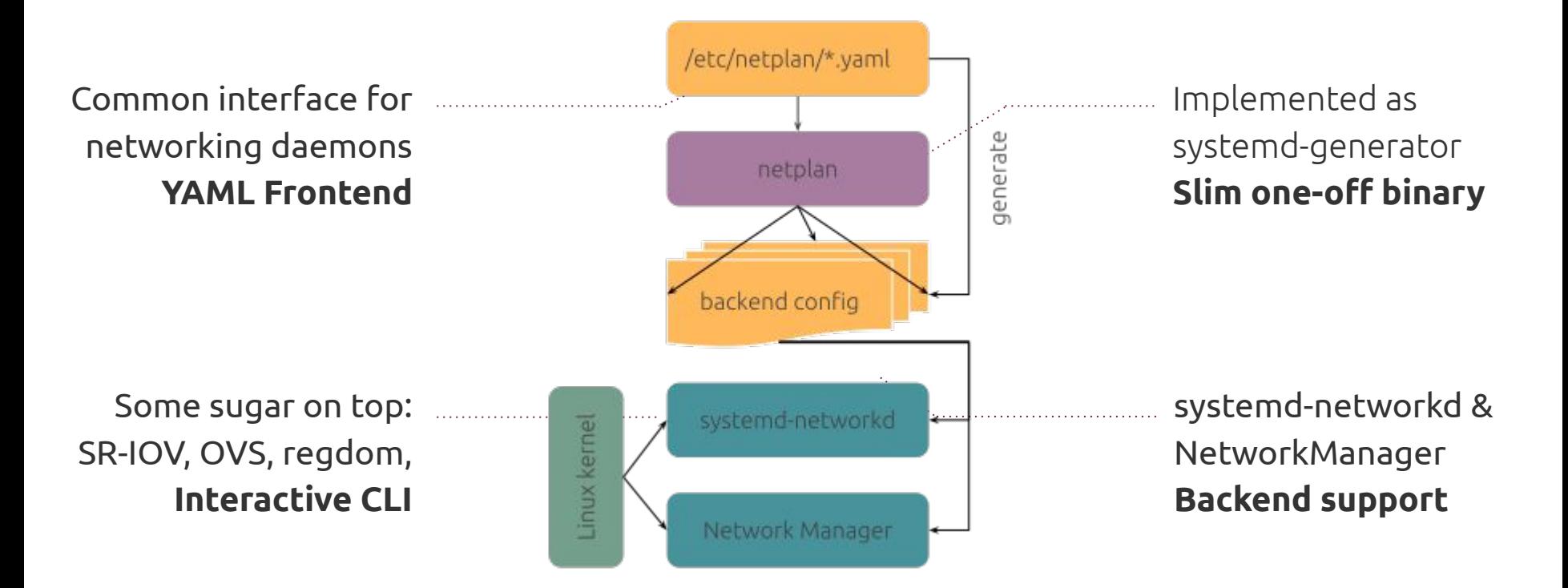

### What is Netplan?

#### Declarative network config

Netplan reads network configuration from /etc/netplan/\*.yaml written by admins, installers, cloud image metadata or other OS deployments.

During early boot, Netplan generates backend specific configuration files in /run to hand off control of interfaces to a particular backend:

- systemd-networkd
- NetworkManager

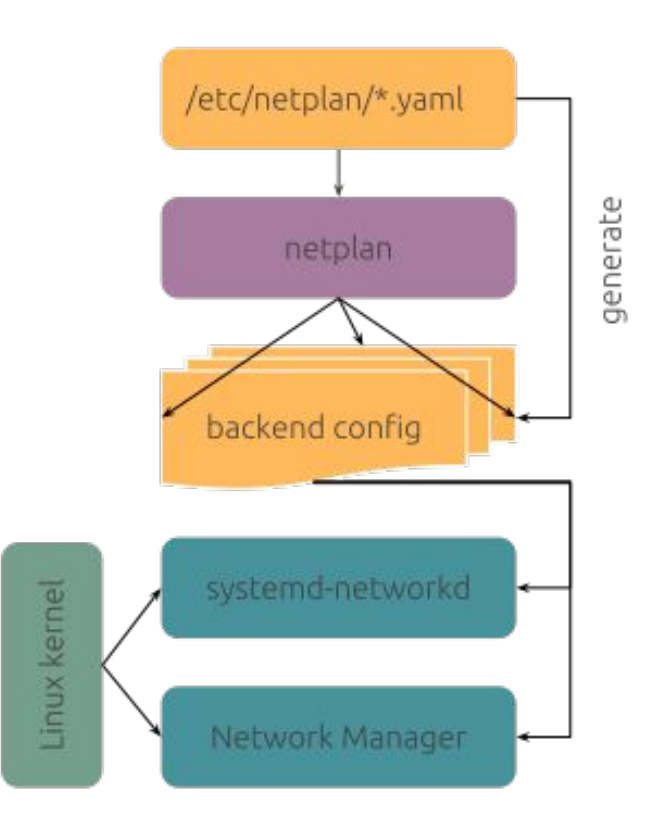

Section #1.1

But …why?

## Why Netplan?

### Keep simple things simple, but allow for custom setups of any complexity.

IPv6, bridges, bonds, ifupdown, VRFs, VXLANs, ifupdown-ng, tunnels, declarative, iproute2, **NetworkManager**, access-points, dummy, routing policy, veth, WWAN, ifupdown2, VLANs, ethernet, imperative, InfiniBand, DNS, **systemd-networkd**, hardware offloading, DHCP, sysctl, router-advertisement

- Network ecosystem is scattered
- Active upstream & feature development
- Modern codebase
- Test automation
- Combining the best of two worlds

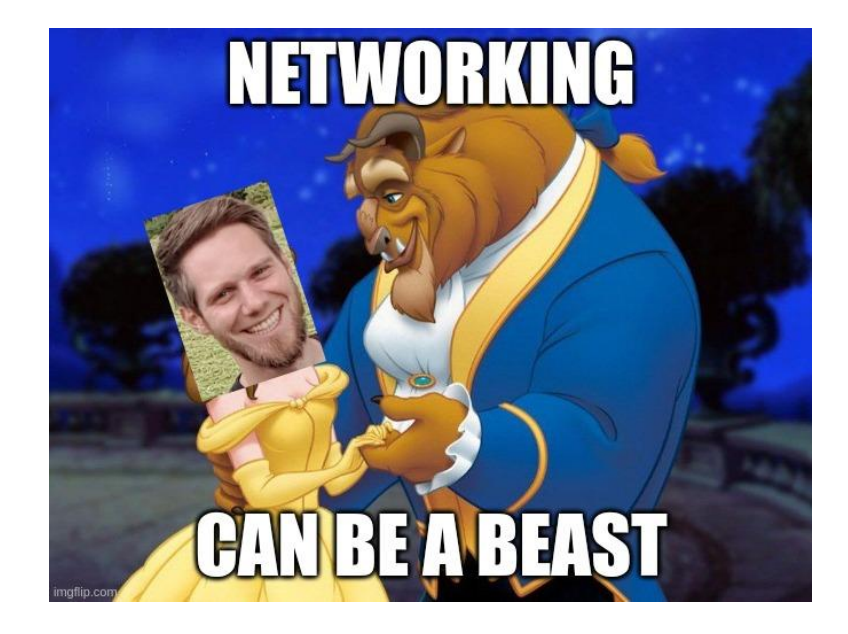

# Why Netplan?

Keep simple things simple, but allow for custom setups of any complexity.

- **• systemd-networkd**
	- Slim, static, text-based configuration
	- Cloud-init integration
- **• NetworkManager**
	- Interactive UI, dynamic WiFis, cellular
	- Desktop integration
- Unify config file path
- Good test automation
- Detailed documentation, netplan(5), [netplan.rtfd.io](https://netplan.rtfd.io)

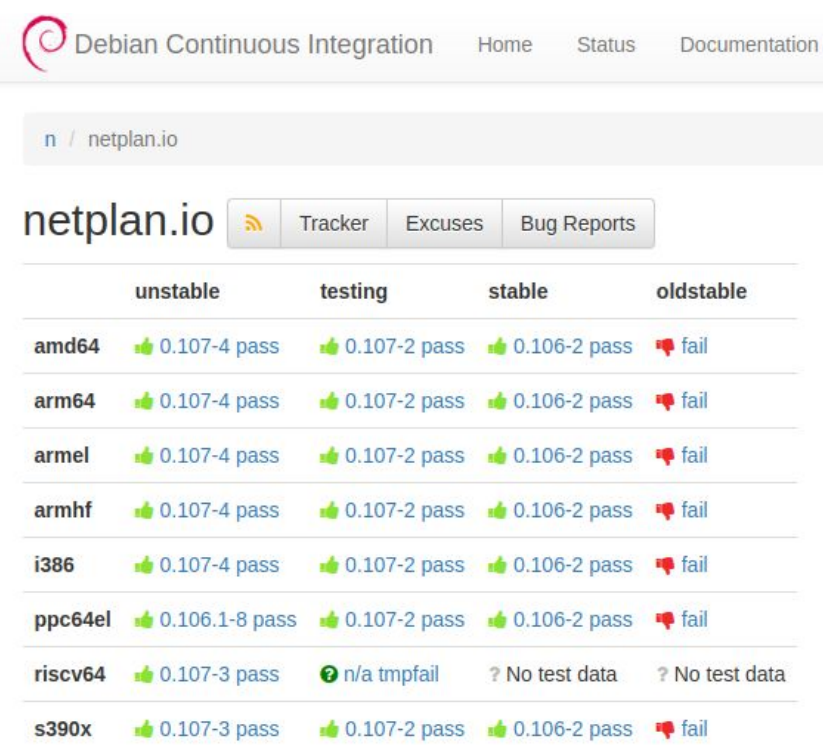

Section #1.2

Some History

### Some History

#### Ubuntu's default networking tool

- Default Ubuntu networking **since 2016**
	- 18.04 LTS, 20.04 LTS & 22.04 LTS …
	- Dependency based boot
	- Unify config files across server & desktop
	- Unify cloud metadata and & installers
- Used by millions of users
- Available on AWS, GCP and other public clouds, through cloud-init
- Available on Debian, Arch Linux, Fedora, EPEL/RHEL, Ubuntu, …

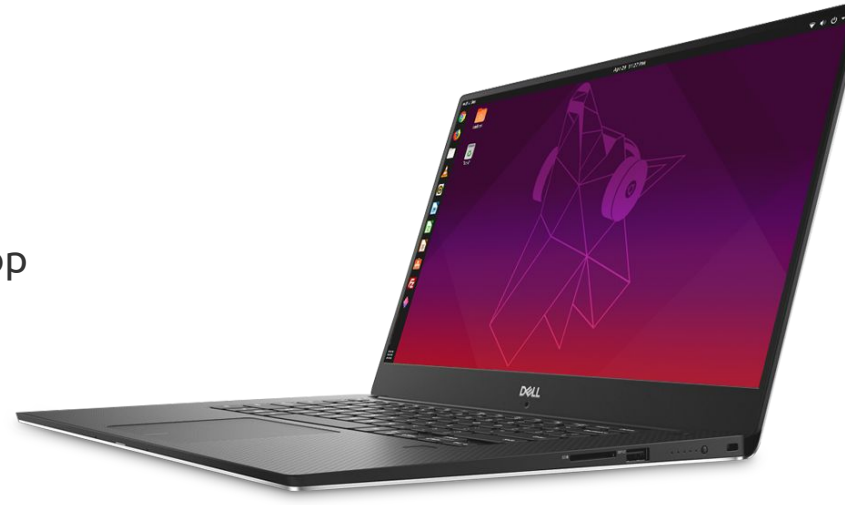

Section #2

Netplan usage

Netplan usage: simple

Simple example & drop-in configuration

/etc/netplan/30-user.yaml

**network**: **version:** 2 **ethernets**: **enp3s0: dhcp4:** true **dhcp6:** true

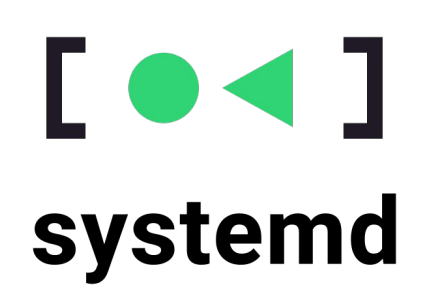

#### **Output generated:**

/run/systemd/network/10-netplan-enp3s0.network

## Netplan usage: simple

Simple example & drop-in configuration

/etc/netplan/30-user.yaml

**network**: **version:** 2 **ethernets**: **enp3s0: dhcp4:** true **dhcp6:** true

/usr/lib/netplan/00-nm-all.yaml

**network**: **version:** 2 **renderer:** NetworkManager

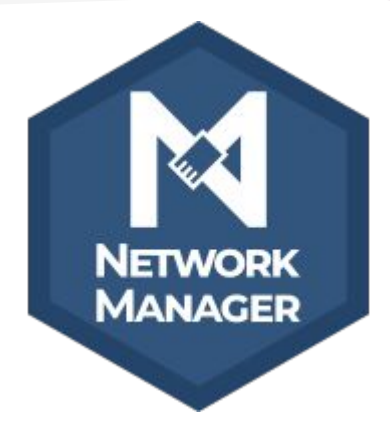

#### **Output generated:**

/run/systemd/network/10-netplan-enp3s0.network

/run/NetworkManager/system-connections/ netplan-enp3s0.nmconnection

### Netplan usage: complex

#### Open vSwitch example

```
network:
version: 2
ethernets:
  eth0: {}
  eth1: {}
bonds:
  ovsbond:
    interfaces: [eth0, eth1]
    openvswitch:
      lacp: active
bridges:
  ovsbr:
    addresses: [192.170.1.1/24]
    interfaces: [ovsbond]
```
examples > ! openvswitch.yaml protocols: [OpenFlow13, OpenFlow14, OpenFlow15] - [patch0-1, patch1-0] ca-cert: /some/ca-cert.pem certificate: /another/cert.pem private-key: /private/key.pem somekey: somevalue key: value addresses: [10.5.32.26/20] iface-id: mylocaliface disable-in-band: false  $eth1: \{\}$ interfaces: [patch1-0, eth1] lacp: passive mode: balance-tcp addresses: [10.5.48.11/20] interfaces: [patch0-1, eth0, bond0] protocols: [OpenFlow10, OpenFlow11, OpenFlow12] addresses: [unix:/var/run/openvswitch/ovs0.mgmt] connection-mode: out-of-band fail-mode: secure iface-id: myhostname disable-in-band: true

## Netplan usage: CLI & API

#### Interactive runtime configuration

- Netplan CLI
	- Written in Python (optional)
	- "netplan apply/try"
	- "netplan get/set"
	- "netplan status"
- Making use of libnetplan.so
	- YAML parser
	- Logical validation of configuration
	- Python bindings available in **python3-netplan**

lukas@abaconcy:~\$ netplan status -a Online state: online DNS Addresses: 127.0.0.53 (stub) DNS Search: fritz.box 1: lo ethernet UNKNOWN/UP (unmanaged) MAC Address: 00:00:00:00:00:00 Addresses: 127.0.0.1/8  $: 1/128$ Routes: ::1 metric 256 6: sit0 tunnel/sit DOWN (unmanaged) : lan0 ethernet UP (networkd: usbC) MAC Address: f8:e4:3b:2d:3b:b7 (ASIX Electronics Corp.) Addresses: 192.168.178.117/24 (dhcp) 2001:9e8:alb0:f000:fae4:3bff:fe2d:3bb7/64 fe80::fae4:3bff:fe2d:3bb7/64 (link) NS Addresses: 192.168.178.1 fd00::cece:leff:fe3d:c737 DNS Search: fritz.box Routes: default via 192.168.178.1 from 192.168.178. 192.168.178.0/24 from 192.168.178.117 metri 192.168.178.1 from 192.168.178.117 metric 1 2001:9e8:alb0:f000::/64 metric 100 (ra) 2001:9e8:alb0:f000::/56 via fe80::cece:left 2001:dead:beef::/64 metric 100 (ra) 2a03:2260:300c:100::/64 metric 100 (ra)  $fe80::/64$  metric 256 default via fe80::cece:leff:fe3d:c737 metri ibr0 bridge UP (unmanaged) Address: 00:16:3e:0f:ee:29 hdb41f0e2 ethernet UP (unmanaged) Address: b2:2d:a7:9a:bd:88 tunnel/sit UNKNOWN/UP (networkd: tun0) iresses: 2001:dead:beef::2/64 Routes: 2001:dead:beef::/64 metric 256 unnel/wireguard UNKNOWN/UP (networkd: wg0) resses: 10.10.0.2/24

loutes: 10.10.0.0/24 from 10.10.0.2 (link)

Section #2.1

Status quo

### Status quo: Features

### Supported technologies

- Ethernet, InfiniBand
- WiFi + AP, cellular
- Bridge, Bond
- VLAN, veth, dummy
- Routing, PBR, VRF
- OVS, SR-IOV
- Tunnels (WireGuard, IPIP, VXLAN, GRE, …)
- DNS, regulatory-domain

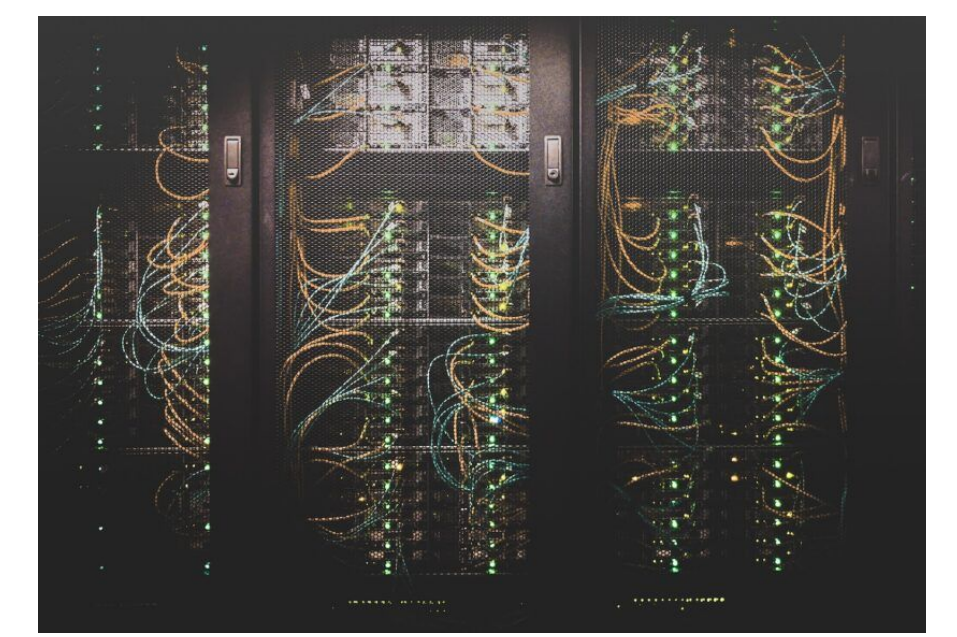

Photo by Taylor Vick ([Unsplash\)](https://unsplash.com/de/fotos/M5tzZtFCOfs)

### Status quo: Extensions & Side-by-Side

#### Native extensions

#### **Systemd-networkd (override)**

/run/systemd/network/10-netplan-eth0.network

/etc/systemd/network/10-netplan-eth0.network.d/**overri de.conf**

#### **NetworkManager (keyfile)**

YAML setting: **networkmanager.passthrough**

<https://netplan.io/reference#properties-for-device-type-nm-devices>

### Plays nice with 3rd parties

- Custom scripts
- iproute2
- Open vSwitch
- $ifupdown{2, -nq}$

# Status quo: d-i & cloud-images

- Netplan is used in Debian cloud-images since Bookworm (Kudos!)
	- Cloud-init integration
	- Playground for hands-on experience
		- [Netplan and systemd-networkd on Debian Bookworm SlyBlog](https://blog.slyon.de/2023/07/10/netplan-and-systemd-networkd-on-debian-bookworm/)
- ifupdown & NetworkManager in debian-installer
	- Many using systemd-networkd
	- Plenty of discussions: ifupdown{2,-ng} vs NetworkManager vs systemd-networkd
		- DebConf'21 Cloud BoE
		- [MiniDebConf'23 Hamburg](https://hamburg-2023.mini.debconf.org/talks/5-network-configuration-on-debian-systems/)
		- <u> [Re: Bug#995189: RFH: isc-dhcp](https://lists.debian.org/debian-devel/2021/09/msg00410.html)</u>
		- [Re: proposal: dhcpcd-base as standard DHCP client starting with Trixie](https://lists.debian.org/debian-devel/2023/06/msg00194.html)

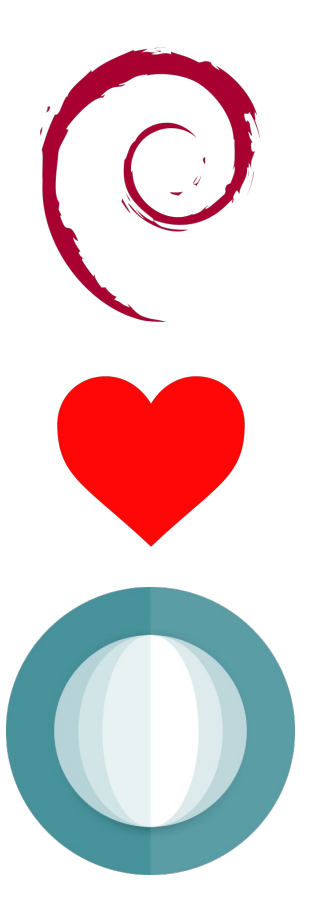

Section #3

Future work

### Future work

- Netplan 1.0 release due 2024
	- stable API & ABI for 3rd party integrations
- Documentation improvements
	- [Salsa: debian/debian-reference \(!14\)](https://salsa.debian.org/debian/debian-reference/-/merge_requests/14)
- Debian-installer changes?
	- [Salsa: installer-team/netcfg \(!9\)](https://salsa.debian.org/installer-team/netcfg/-/merge_requests/9)

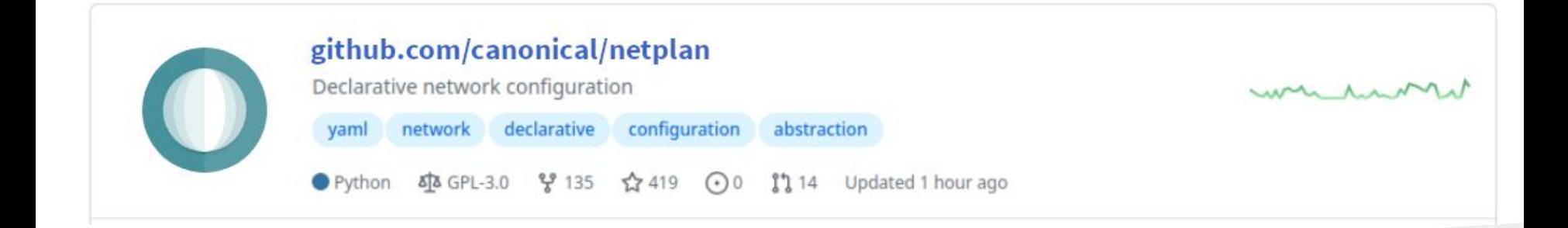

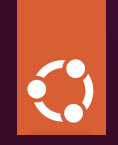

# Thank you. Questions?

Lukas Märdian – slyon@debian.org | slyon@ubuntu.com Ubuntu Foundations, Software Engineer @ Canonical

### FAQ

- Does it have a Python dependency?
	- No. Just the optional CLI, not the **netplan-gererator** package.
- How are interactive changes in NetworkManager handled?
	- Bi-directional NetworkManager integration patch available.
- What about hooks?
	- Networkd-dispatcher, NM dispatcher ([https://netplan.io/faq#use-pre-up-post-up-etc-hook-scripts\)](https://netplan.io/faq#use-pre-up-post-up-etc-hook-scripts)
- Is it just another competing standard?
	- No. It integrates nicely with native configuration & can be used in parallel.

### Netplan usage: CLI

lukas@abaconcy:~\$ netplan status Online state: online DNS Addresses: 127.0.0.53 (stub) DNS Search: ff-sw.net • 1: lo ethernet UNKNOWN/UP (unmanaged) MAC Address: 00:00:00:00:00:00 Addresses: 127.0.0.1/8  $:1/128$ Routes: ::1 metric 256 . 9: wlan0 wifi/"freifunk-weinstrasse.de" UP (NetworkManager: NM-b6b7a; MAC Address: f4:a4:75:a2:6c:5f (Intel Corporation) Addresses: 10.210.20.75/20 2a03:2260:300c:100:3418:ec08:7f99:a525/64 2a03:2260:300c:100:bfc5:b4af:a09e:a44b/64 fe80::1b29:d4a5:c7a0:22ed/64 (link) DNS Addresses: 10.210.16.4 2a03:2260:300c:100::4 2a03:2260:300c:100::5 2a03:2260:300c:100::6 DNS Search: ff-sw.net Routes: default via 10.210.16.4 metric 600 (dhcp) 10.210.16.0/20 from 10.210.20.75 metric 600 (link) 2a03:2260:300c:100::/64 metric 600 (ra) fe80::/64 metric 1024

7 inactive interfaces hidden. Use "--all" to show all.